## $\,$ 知 无线802.1x 申请证书并结合IMC进行证书认证的典型配置

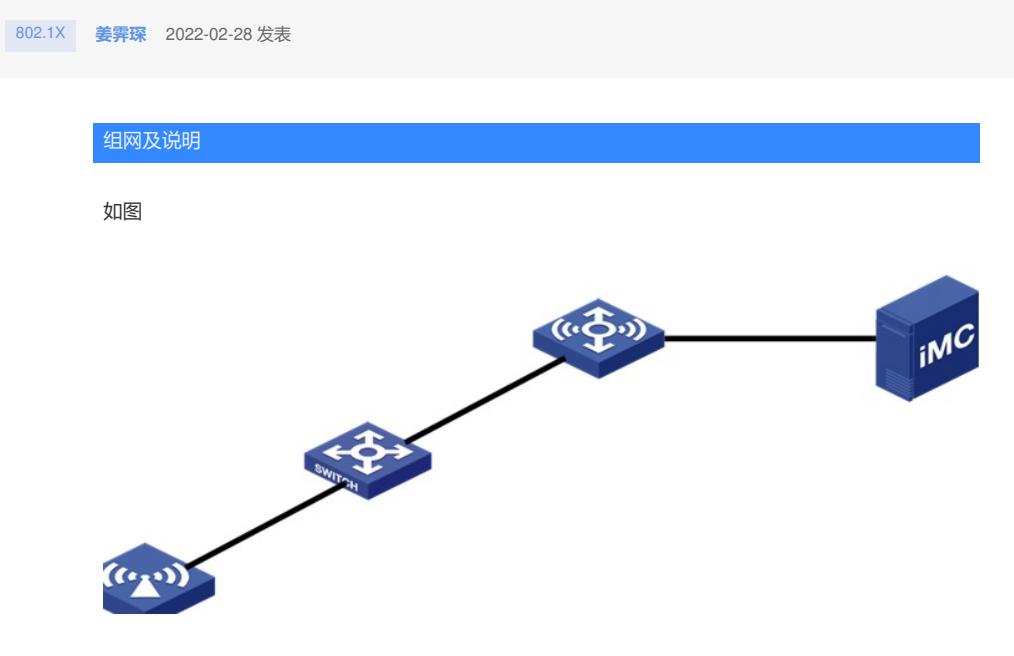

配置步骤

设备侧配置 # dot1x dot1x authentication-method eap # dhcp server ip-pool 1111 gateway-list 2.2.x.x network 2.2.x.x mask 255.255.255.0 # vlan 1111 # interface Vlan-interface1111 ip address 2.2.x.x 255.255.255.0 # wlan service-template dot1x ssid dot1x vlan 1111 akm mode dot1x client-security authentication-mode dot1x dot1x domain lb # radius scheme lb primary authentication 192.168.10.x key authentication cipher \$c\$3\$oqvHpfHQge0eZohrnW8UvDSyBW5kxa84 user-name-format without-domain nas-ip 192.168.14.x # domain lb authentication lan-access radius-scheme lb

authorization lan-access none accounting lan-access none

## **IMC侧配置**

## **imc配置和普通1x认证类型,注意的是eap类型需要选择为eap-tls**

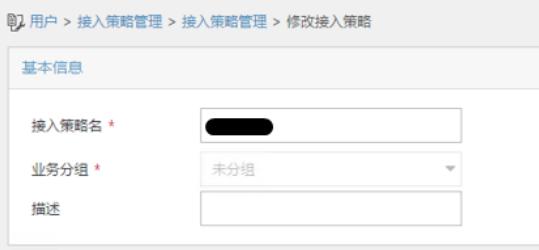

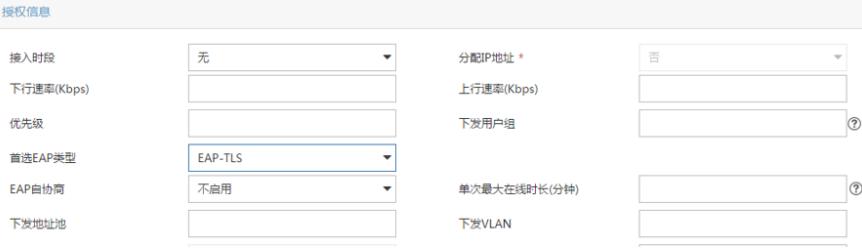

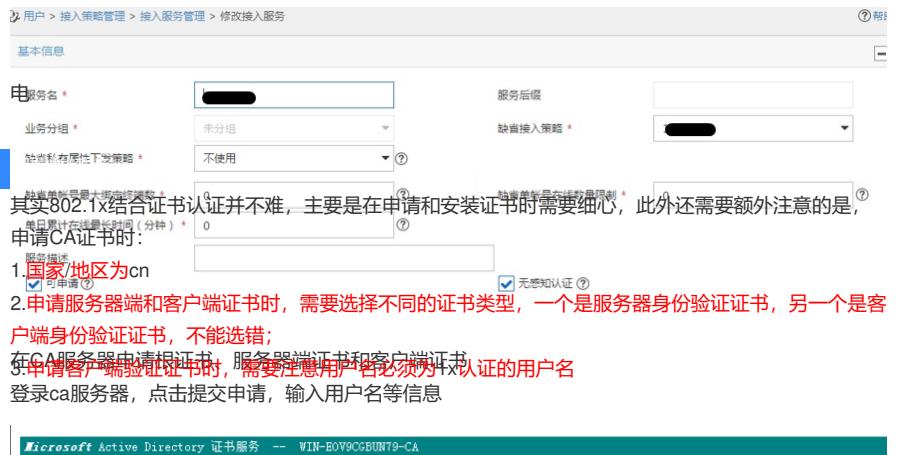

-<br>宣佩证书中<sup>社</sup>